# **Open Watcom Linux Port GUI Software Requirements Specification**

*Copyright © 2004 SciTech Software, Inc.*

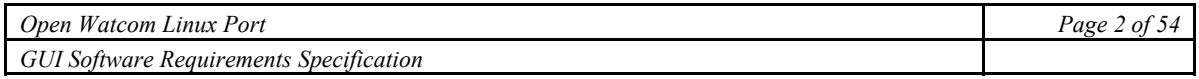

# **Table of Contents**

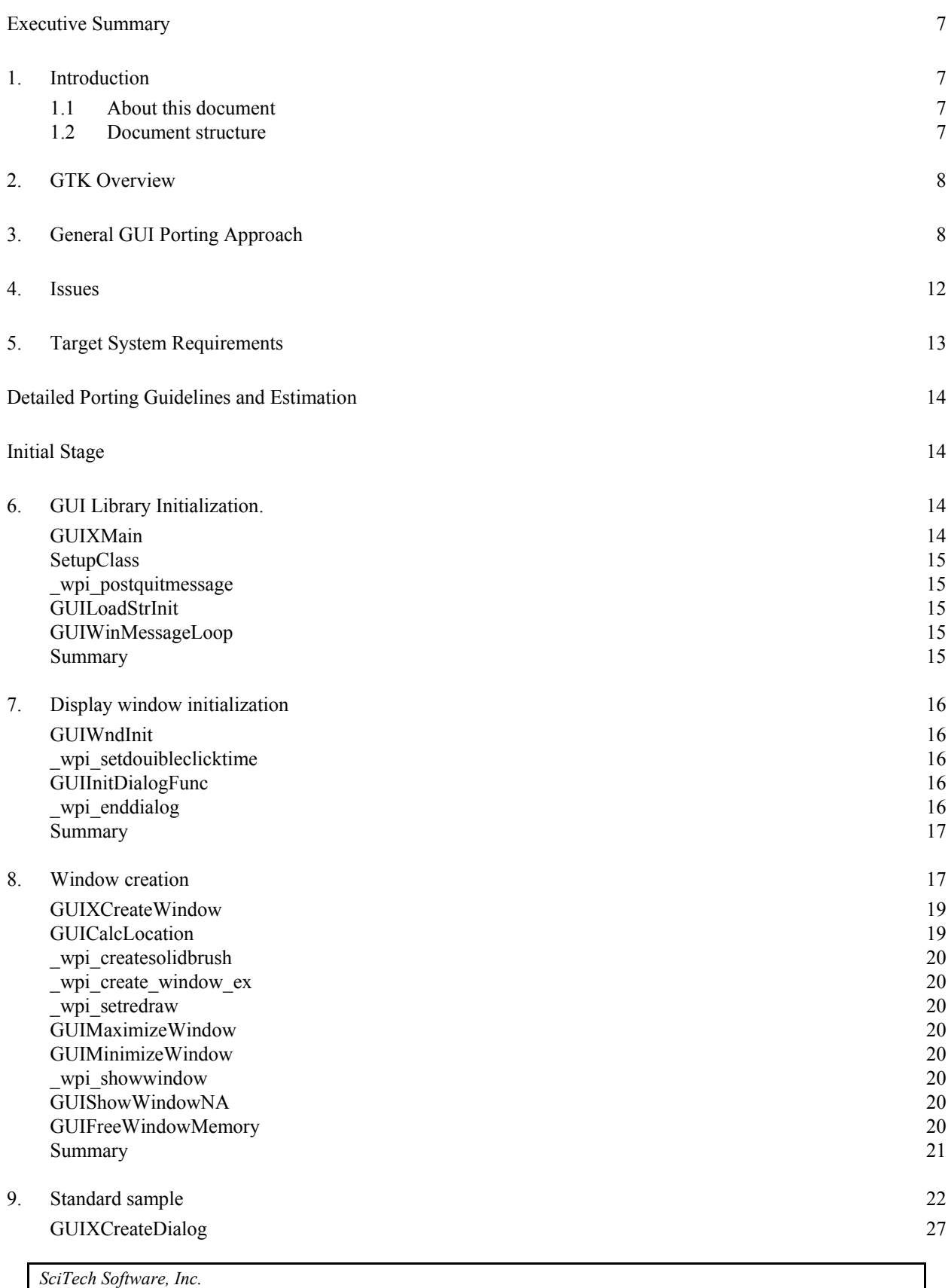

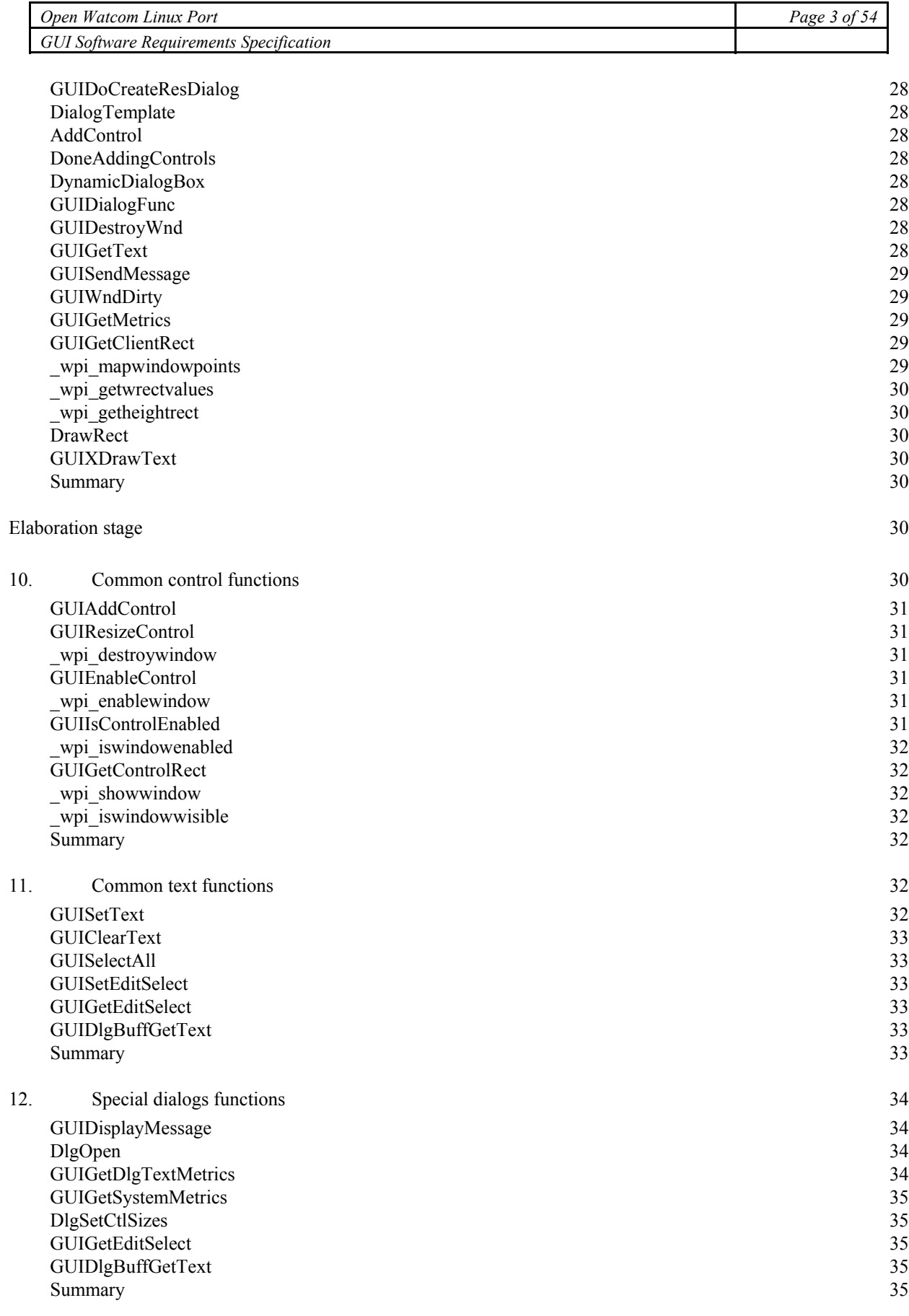

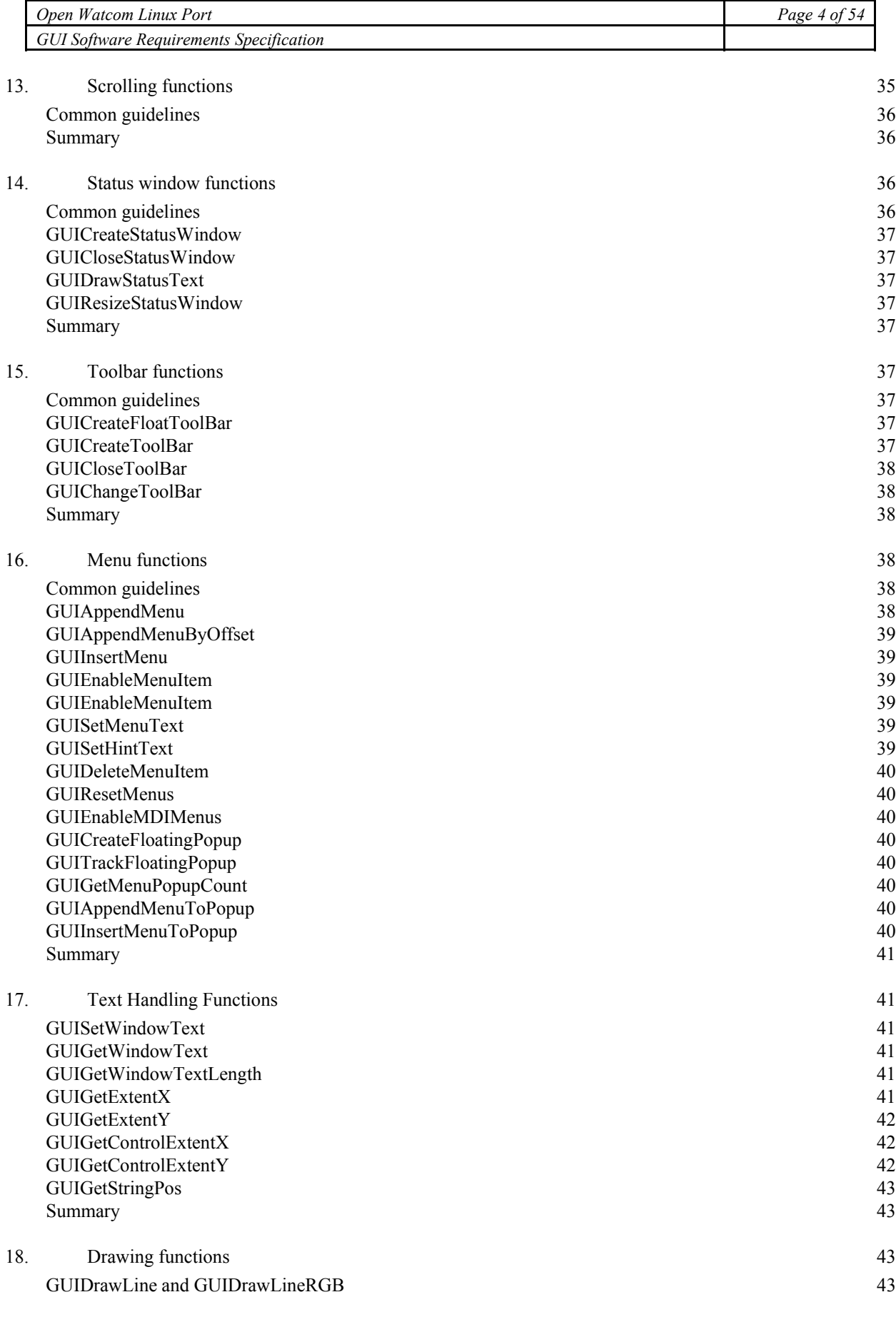

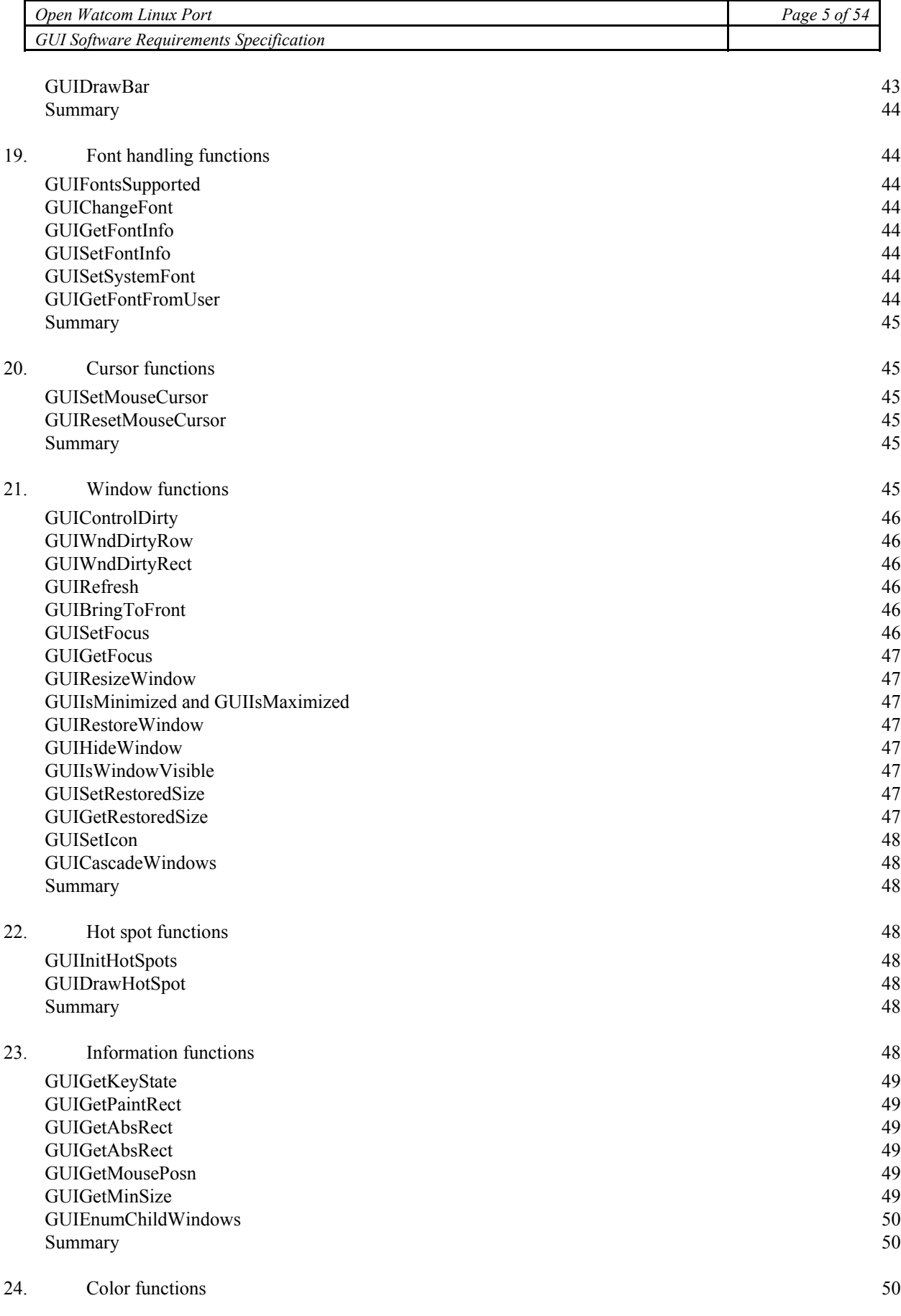

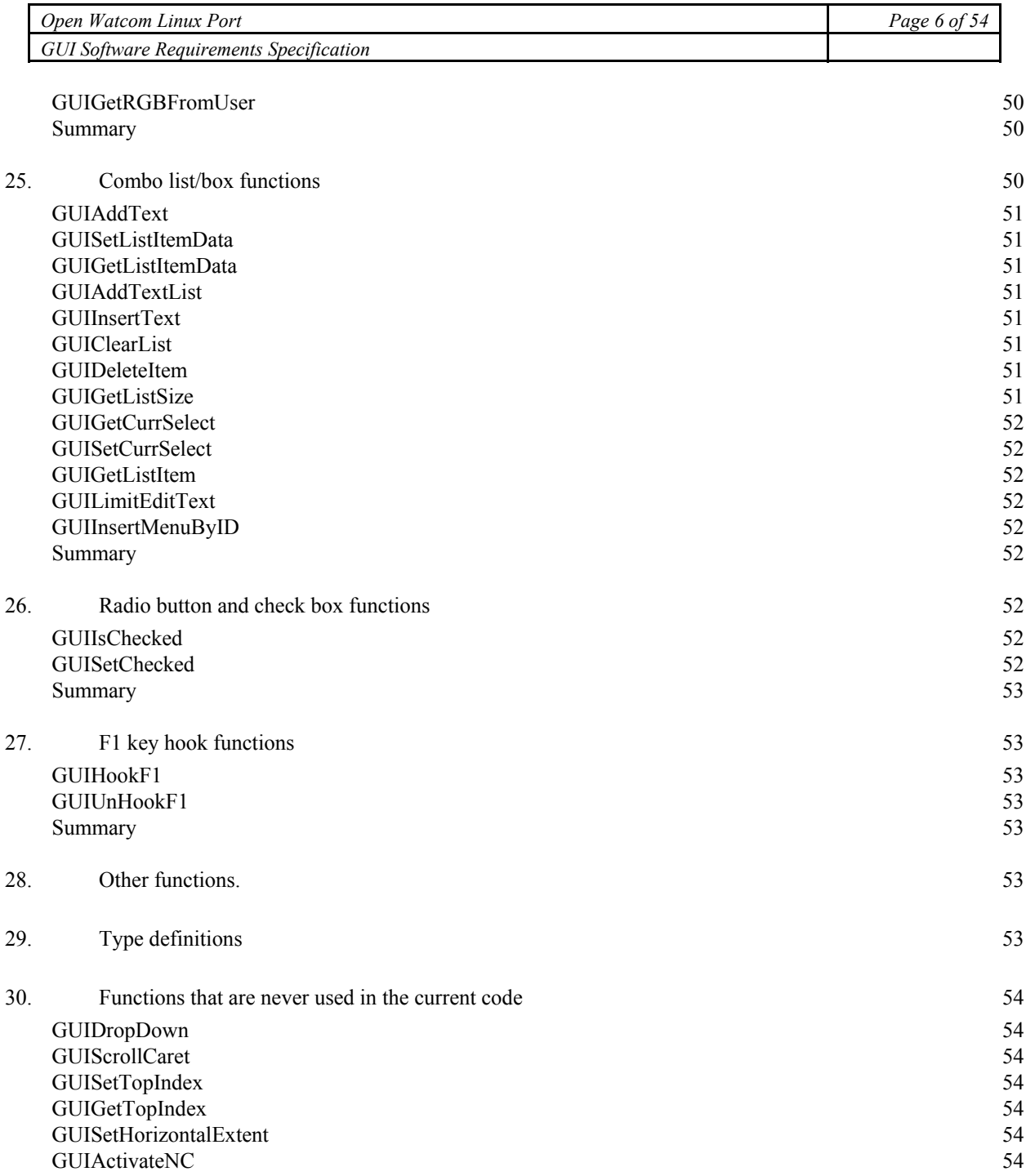

# **GUI Software Requirements Specification**

# <span id="page-6-0"></span>**Executive Summary**

This document describes a detailed approach to porting low-level Open Watcom GUI library to Linux platform using GTK toolkit for the X Window System.

# **1. Introduction**

### **1.1 About this document**

This paper represents a result of the Open Watcom low level GUI library research. It provides porting guidelines and identifies the effort required to port the GUI library to Linux platform using GTK windowing toolkit for the X Window System. The research was based on the Open Watcom version 1.1.7

This paper is intended as a base Software Requirements Specification for the Open Watcom GUI porting project.

### **1.2 Document structure**

This document consists of several parts.

"GTK Overview" provides a short overview of the GIMP Toolkit

"General GUI Porting Approach" describes a porting approach.

"Issues" identifies a set of possible caveats that should be considered before commencing the porting effort.

"Target System Requirements" provides information about required software on a target system for the ported library to run.

 "Detailed Porting Guidelines and Estimation" provides detailed guidelines on porting each library function.

# <span id="page-7-0"></span>**2. GTK Overview**

GTK (GIMP Toolkit) is a library for creating graphical user interfaces. It is licensed using the LGPL license, so open software, free software, or commercial non-free software can be developed using GTK without having to spend costs on licenses or royalties.

It's called the GIMP toolkit because it was originally written for developing the GNU Image Manipulation Program (GIMP), but GTK has now been used in a large number of software projects, including the GNU Network Object Model Environment (GNOME) project. GTK is built on top of GDK (GIMP Drawing Kit) which is basically a wrapper around the low-level functions for accessing the underlying windowing functions (Xlib in the case of the X windows system), and gdk-pixbuf, a library for client-side image manipulation.

GTK is essentially an object oriented application 'programmers interface (API). Although written completely in C, it is implemented using the idea of classes and callback functions (pointers to functions).

There is also a third component called GLib which contains a few replacements for some standard calls, as well as some additional functions for handling linked lists, etc. The replacement functions are used to increase GTK's portability, as some of the functions implemented here are not available or are non-standard on other Unixes (one example being g\_strerror)(). Some also contain enhancements to the libc versions, such as g\_malloc() that has enhanced debugging utilities.

In version 2.0, GLib has picked up the type system which forms the foundation for GTK's class hierarchy, the signal system which is used throughout GTK, a thread API which abstracts the different native thread APIs of the various platforms and a facility for loading modules.

As the last component, GTK uses the Pango library for internationalized text output.

Why use GTK?

It is:

- Stable,
- Free,
- Fast,
- Well documented,
- Broadly adopted,
- Themes support,
- Extensible.

# **3. General GUI Porting Approach**

The Watcom GUI library depends on the Watcom Programming Interface (WPI) and Memory Tracker (TrMem) libraries. WPI is explicitly designed to port Windows functionality to OS/2 Presentation Manager (not the other way around). Both Windows and OS/2 APIs have similar and compatible designs to a large extent. GTK API is similar neither to Windows nor to OS/2 API, so it would be ineffective to extend the WPI library with GTK support. However taking into account that the Watcom GUI library actively uses WPI calls it seems reasonable to port most of the WPI functions called in the library.

Since the GUI library relies on OS/2 PM and Windows API, it uses predefined types that exist only in these environments, such as HWND and HBRUSH. It will be an additional work for the programmer to add appropriate type definitions in a special file. For instance, HWND should be defined as  $GtkWidget\star$ , and HBRUSH should be defined as GdkStyle\*.

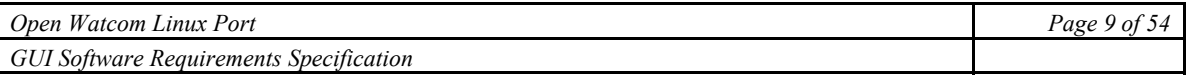

As long as in Windows and OS/2 environments user interface controls are placed according to the specified coordinates we must replicate this in GTK using the following widget hierarchy:

Window – Vertical Box – Scrolled Window – View Port – Fixed

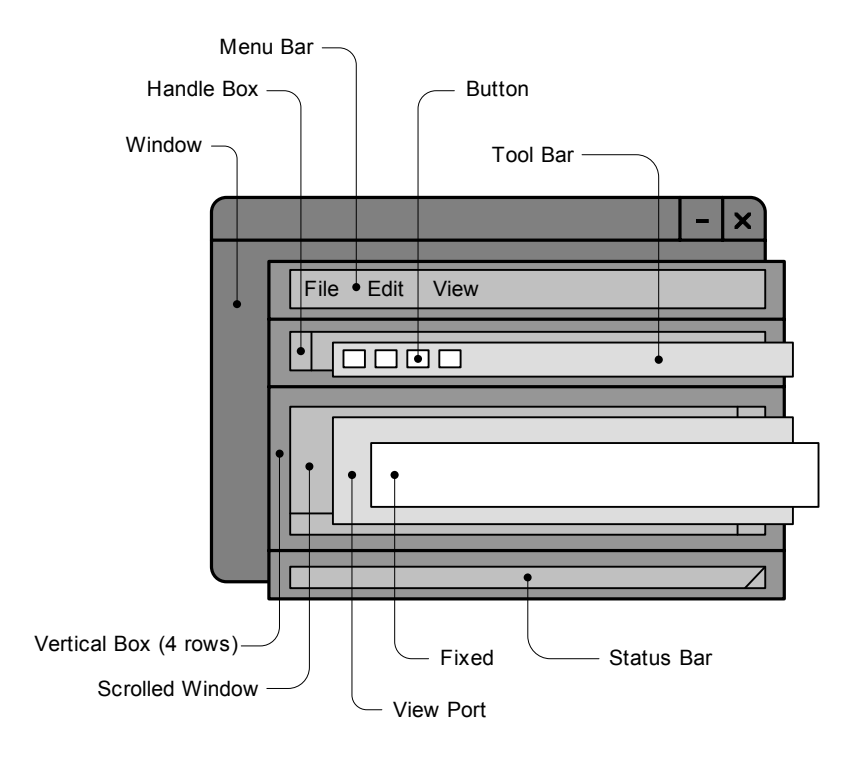

Fig.1 Widget hierarchy for a standard Open Watcom GUI window

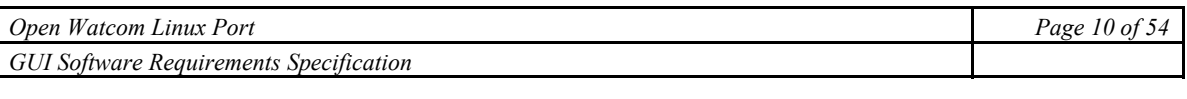

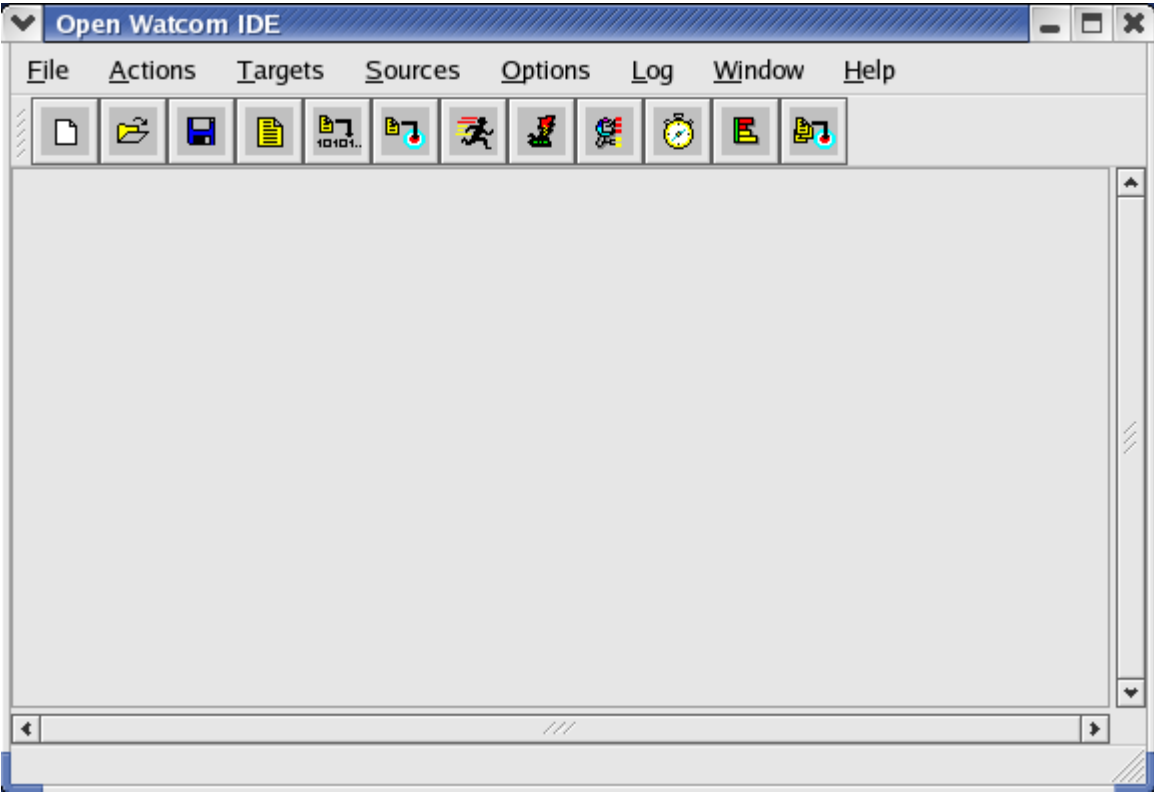

Fig.2 Open Watcom IDE GTK prototype.

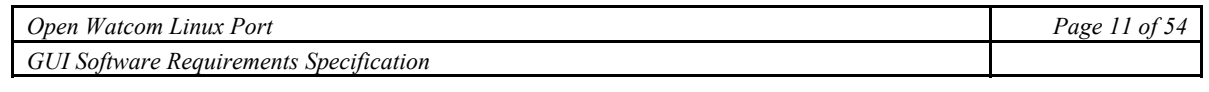

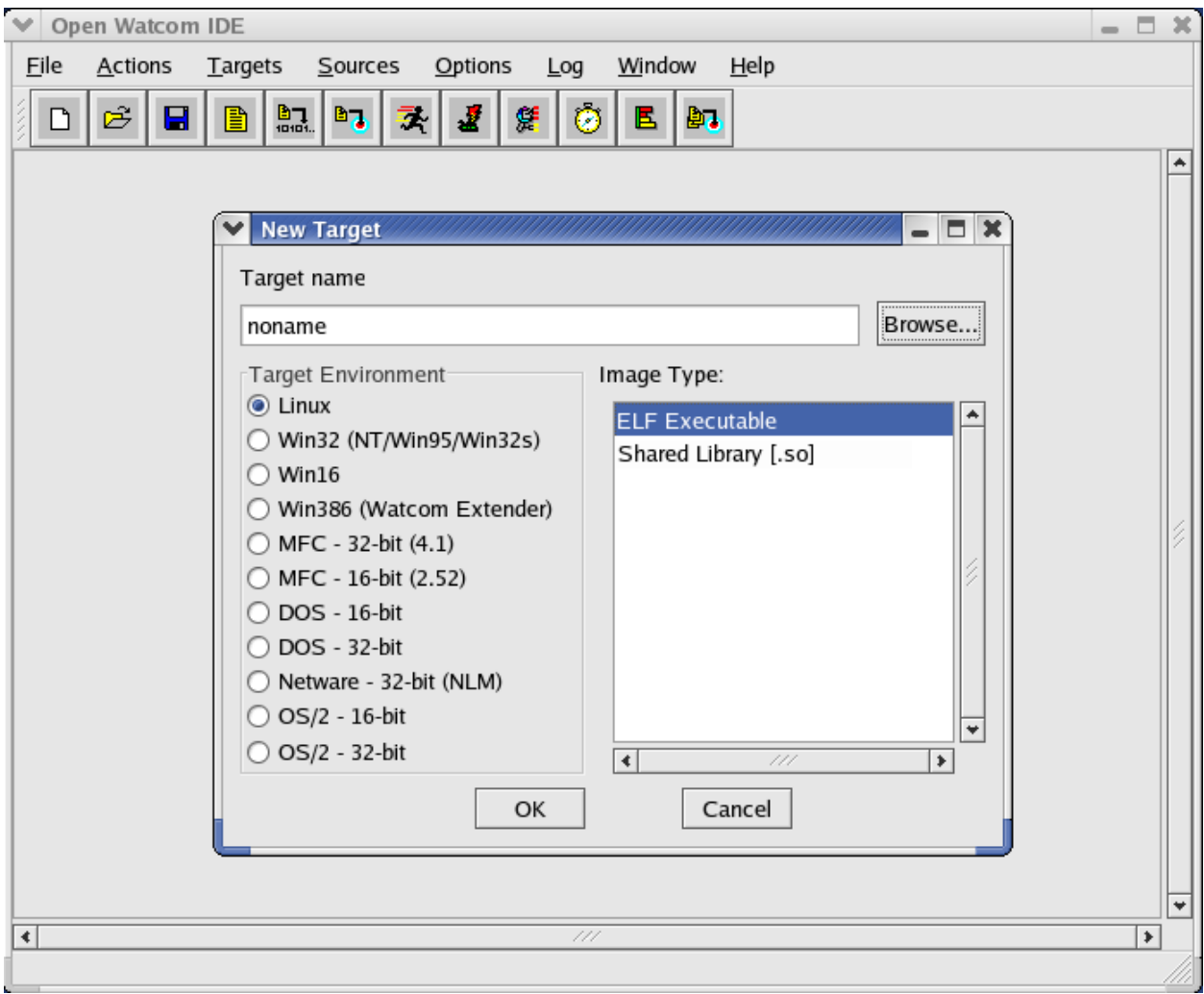

Fig 3. Open Watcom IDE GTK prototype

<span id="page-11-0"></span>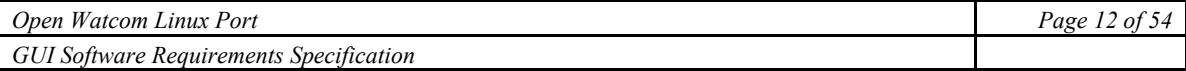

# **4. Issues**

Due to the fact that Open Watcom itself is heavy oriented towards Windows, several issues should be considered and dealt with before commencing the porting effort.

• Resource files

There is no possibility in GTK to handle the Windows or OS/2 – style resource files. GTK uses its own resource files which are very much different from those in Windows or OS/2 and allows to specify only styles and key bindings of the widgets. There is a possibility to overcome this issue to some extent by using libglade library which is used in GTK to build user interface described in the XML file. A utility can be written to extract all the necessary information from the Windows – OS/2 resource files and present it in the XML format which can be handled by libglade to build a user interface. However this will provide only a partial solution as there is nothing like String Table in libglade as string resources are handled by gettext library in GTK. Also there are no numeric resource identifiers in GTK. Problematic functions are: GUICreateResDialog(), GUICreateDialogFromRes() and GUILoadString().

• MDI "Windows in Window" model

GTK has no possibility to implement applications with MDI "Windows in Window" model. However, it is possible to assign a parent for windows, and they will be destroyed when the parent is closed.

• Help subsystem

GTK has no built in user help subsystem, as this level of user interaction is handled by desktop environments. Problematic functions here are: GUIHelpInit(), GUIHelpFini(), GUIShowHelp(), GUIDisplayHelp(), GUIDisplayHelpWin4() and GUIDisplayHelpId().

Other issues to consider include:

- Numeric identifiers of widgets.
- Specific approach to window building includes Window Classes and Dialog Templates.
- The toolkit allows modifying window (system) menu, which is impossible in GTK.

# <span id="page-12-0"></span>**5. Target System Requirements**

GTK is broadly adopted among the major Linux distribution vendors including RedHat, SuSE, TurboLinux. So, in general case deployment of the ported library should not be a problem. In case the target distribution does not support GTK at all or uses incompatible or older versions of the toolkit the library can be linked statically, the drawback of this approach will be an increased size of the library.

In situations when the library would be shipped in source files and then compiled, target system will have to satisfy to a number of requirements. Namely it must have a C compiler and an X Window System including the following libraries:

- pkg-config (only for compilation)
- GNU make (only for compilation)
- JPEG, PNG and TIFF image libraries
- FreeType
- fontconfig
- GNU libiconv library
- GNU gettext
- GLib
- Pango
- ATK
- GTK+

# <span id="page-13-0"></span>**Detailed Porting Guidelines and Estimation**

# **Initial Stage**

# **6. GUI Library Initialization.**

GUI library initialization procedure starts from GUIXMain() function called from predefined in the library main().

Below is the list of subsequent function calls originated from GUIXMain().

```
GUIXMain()
 GUIStoreArgs()
  GUISetWindowClassName()
   GUIGetWindowClassName()
  _wpi_setwpiinst()
 GUIMemOpen()
 GUIFirstCrack()
 SetupClass()
 GUILoadStrInit()
  GUIGetExtName()
 GUIInitInternalStringTable()
 GUIInitGUIMenuHint()
 GUIGetFront()
 GUIWinMessageLoop()
 GUICleanup()
  GUIDeath()
  GUICleanupHotSpots()
  GUIFreeStatus()
  GUIFiniInternalStringTable()
  GUILoadStrFini()
  GUISysFini()
  GUIFiniDialog()
   GUIFree()
 GUIDead()
 GUIMemClose()
```
Majority of these functions does not need to be changed, GUISetWindowClassName() and GUIGetWindowClassName() is not needed for GTK port at all, since GTK has no window classes.

The following functions should be ported:

```
GUIXMain() - 0.5 hour(s)
SetupClass() - 0.5 hour(s)
wpi postquitmessage() – 0.5 hour(s)
GUILoadStrInit() – 0.5 hour(s)
GUIWinMessageLoop() – 1 hour(s)
```
#### **GUIXMain**

The only function called form the main(). It initializes program GUI, processes message queue and finishes the program.

Time needed for porting: 0.5 hours.

#### <span id="page-14-0"></span>**SetupClass**

Registers a window class.

There are no window classes in GTK, so this function should be empty for the GTK port.

Time needed for porting: 0.5 hours.

#### **\_wpi\_postquitmessage**

Post QUIT message into the program.

This function should be empty in GTK port since there is no need to emit QUIT message if message loop is not started.

Time needed for porting: 0.5 hours.

### **GUILoadStrInit**

Load external resource DLL under Windows, and set GUIMsgInitFlag.

Since there is no "external resource DLLs" in Linux, the GTK port should do the same that OS/2 port does, namely, just set GUIMsgInitFlag.

Time needed for porting: 0.5 hours.

#### **GUIWinMessageLoop**

Starts the main program loop.

In GTK program message loop strats with  $qtk$  main().

Time needed for porting: 1 hour.

#### **Summary**

3 hours are needed for porting and, additionally, approximately 3 more hours are needed for testing and tuning, totaling to 6 hours for this part.

At the completion of this step we will be able to execute the following code.

int

GUImain() {}

<span id="page-15-0"></span>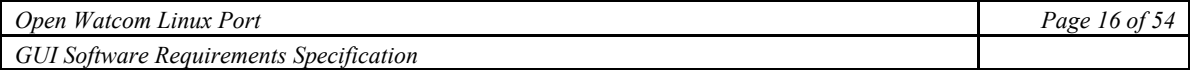

# **7. Display window initialization**

In order to initialize the library, programmer should call GUIWndInit() function.

Below is the list of subsequent function calls originated from GUIWndInit().

```
GUIWndInit()
 GUISysInit()
 wpi setdoubleclicktime()
 GUISetScreen()
 GUIInitDialog()
  GUIStrDup()
   GUIAlloc()
  DialogTemplate()
  DoneAddingControls()
  DynamicDialogBox()
  GUIInitDialogFunc()
   _wpi_enddialog()
```
The following functions should be ported:

```
GUIWndInit() – 1 hour(s)
wpi setdouibleclicktime() -0.5 hour(s)
GUIInitDialogFunc() -4 hour(s)
_wpi_enddialog() – 1 hour(s)
```
#### **GUIWndInit**

High level function for the library initialization.

```
It is needed to use gdk_screen_get_width() and gdk_screen_get_height() applied to the
result of gdk_screen_get_default() in order to retrieve screen width and high, instead of
_wpi_get_systemmetric().
```
Time needed for porting: 1 hour(s).

### **\_wpi\_setdouibleclicktime**

Sets the double click time.

Programmer should use qdk set double click time()

Time needed for porting: 0.5 hour(s).

#### **GUIInitDialogFunc**

Callback function the test dialog box used to get the dialog box font and client size information.

In GTK it is possible to get the dialog box font from the style returned by gtk widget get default style().

```
Instead of wpi getclientrect(), wpi getwidthrect() and wpi getheightrect()
functions the gtk_widget_get_request_size() should be called.
```
Time needed for porting: 4 hour(s).

#### **\_wpi\_enddialog**

This function is used to dismiss a dialog. Note, that this does not destroy the dialog by default but only hides the dialog.

<span id="page-16-0"></span>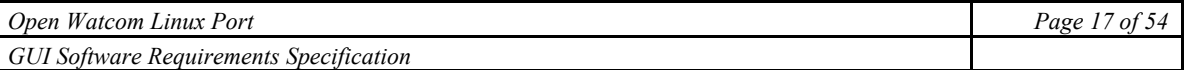

The similar behaviour could be achieved in GTK by emitting "delete event" to the given window. g signal emit() or g signal emit by name() should be used.

Time needed for porting: 1 hour(s).

### **Summary**

6.5 hours are needed for porting activity and, additionally, approximately 3.5 hours are needed for testing and tuning. This step requires 10 hours. At the end of this step we will be able to execute the following code.

```
int 
GUImain() { 
     GUIWndInit(250); 
}
```
# **8. Window creation**

This step requires Resource Files handling implemented (see "Issues" section).

Below is the list of subsequent function calls originated from GUICreateWindow().

```
GUICreateWindow() 
 GUISetupWnd() 
  GUIXSetupWnd() 
 GUIXCreateWindow() 
   GUISetupStruct() 
   GUICalcLocation() 
    GUIScaleToScreen() 
     GUIConvertRect() 
      GUIConvert() 
       GUIMulDiv() 
    GUIScaleToScreenR() 
     GUIConvertRect() 
      GUIConvert() 
       GUIMulDiv() 
    _wpi_getclientrect() 
   wpi getheightrect()
    _wpi_cvtc_y_size_plus1() 
    wpi_c vtc_y() _wpi_getclientrect() 
     wpi getheightrect()
   GUISetColours()
```

```
 GUIXSetColours() 
   SetBKBrush() 
    GUIGetRGB() 
     FillInRGB() 
      GetRValue() 
      GetGValue() 
      GetBValue() 
      GUIRGB() 
    _wpi_createsolidbrush() 
  _wpi_loadmenu() 
  GUICreateMenus() 
  _wpi_createmenu() 
  AppendMenus() 
   GUICreateSubMenu() 
   GUICreateMenuFlags() 
   _wpi_appendmenu() 
    AppendMenu() 
    InsertMenu() 
    InsertPopup() 
    GetPopupHMENU() 
     GetParentOffset() 
    wpi getmenuitemcount()
     _wpi_getsubmenu() 
    GUIGetHMENU() 
     _wpi_get_systemmenu() 
     _wpi_get_menu() 
 GUIInitHint() 
 GetStructNum() 
 CountMenus() 
 InsertHint() 
 GUISetGUIHint() 
wpi create window ex()
 GUISetRedraw() 
 _wpi_setredraw() 
 GUIMaximizeWindow()
```
<span id="page-18-0"></span> GUIMinimizeWindow() wpi showwindow() GUIShowWindowNA() GUIInvalidatePaintHandles() GUIFreeWndPaintHandles() GUIInitMDI() GUIIsValidWindow() GUIGetFront() GUIGetNextWindow() InList() GUIFreeWindowMemory()

It is impossible to implement \_wpi\_loadmenu() and GUICreateMenus() on GTK because GTK doesn't support OS/2-like resource files and has no possibility to modify window (system) menu.

Refer to the "Issues" section.

The following functions should be ported:

```
GUIXCreateWindow() - 4 hour(s)GUICalcLocation() -2 hour(s)
wpi createsolidbrush() – 2 hour(s)
wpi create window ex() - 4 hour(s)_wpi_setredraw() – 1 hour(s) 
GUIMaximizeWindow() -1 hour(s)
GUIMinimizeWindow() -1 hour(s)
wpi showwindow() – 1 hour(s)
```

```
GUIShowWindowNA() -1 hour(s)
```
GUIFreeWindowMemory()  $-2$  hour(s)

#### **GUIXCreateWindow**

This high level function creates a window widget and applies the passed parameters to it.

Despite the fact that all the low-level functionality is performed by sub-calls, some tweaking may be needed.

Time needed for porting: 4 hours.

#### **GUICalcLocation**

This function calculates coordinates of the new window. Note that X Window System window managers are free to ignore this; most window managers ignore requests for initial window placement (using a userdefined placement algorithm instead) and honors requests only after the window has been shown.

Instead of using wpi getclientrect() to get client area coordinates of the window, programmers should use gtk widget get request size().

Time needed for porting: 2 hours.

<span id="page-19-0"></span>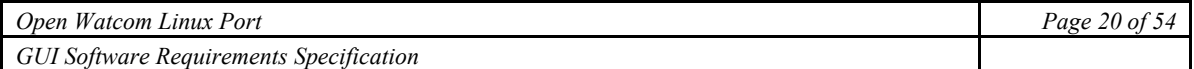

#### **\_wpi\_createsolidbrush**

In Windows this returns a solid brush with color. In OS/2 PM this allocates space for the object structure and sets the foreground colour for the brush.

For GTK this should create GtkStyle structure with the given parameters.

Time needed for porting: 2 hours.

#### **\_wpi\_create\_window\_ex**

This function returns pointer to newly created window widget with the given parameters.

When ported, this function should make a call of  $gtk$  window new(), and apply parameters passed in info. After the window is created, it is necessary to put GtkScrolledWindow widget in it and then put GtkFixed widget in the scrolled window widget. See "General Porting Approach" section.

Time needed for porting: 4 hours.

#### **\_wpi\_setredraw**

This function enables/disables window updates.

```
Should be done via gdk_window_thaw_updates() and gdk_window_freeze_updates()
```
Time needed for porting: 1 hour.

#### **GUIMaximizeWindow**

This function maximizes the specified window.

In order to ask the window manager to maximize the window in GTK  $gtk$  window maximize() should be called.

Time needed for porting: 1 hour.

#### **GUIMinimizeWindow**

This function minimizes the specified window.

In order to ask window manager to minimize the window in GTK, gtk window minimize() should be called.

Time needed for porting: 1 hour.

#### **\_wpi\_showwindow**

Shows the window according to the given state. Windows predefined states are used.

In the GTK gtk widget show() and gtk window hide() should be used.

Time needed for porting: 1 hour.

#### **GUIShowWindowNA**

Shows the window.

gdk\_window\_show() should be used

Time needed for porting: 1 hour.

#### **GUIFreeWindowMemory**

Frees all resources related to the given window.

In GTK gtk\_object\_destory() should be called which automatically will destroy all children. Some additional tweaking may be needed.

Time needed for porting: 2 hours.

#### <span id="page-20-0"></span>**Summary**

19 hours are needed for porting activity and, additionally, approximately 16 more hours are needed for testing and tuning. This step requires 35 hours. At the finish of this step we will be able to execute the following code.

```
#include "gui.h" 
#include "guitypes.h" 
static gui rect Scale = { 0, 0, 1000, 1000 };bool MainEventWnd( gui_window *gui, gui_event gui_ev, void *param ) 
{ 
    qui = qui;gui ev = gui ev;
     param = param; 
     return( TRUE ); 
} 
static gui create info Parent = {
     "Sample Application", 
     { 250, 250, 500, 500 }, 
     GUI_HSCROLL | GUI_VSCROLL, 
     GUI_GADGETS | GUI_VISIBLE, 
     NULL, 
     0, NULL, 
     0, NULL, 
     &MainEventWnd, 
     NULL, 
     NULL, 
     0 
}; 
static qui create info Child = {
    "Child Window",
     { 300, 300, 200, 200 }, 
     GUI_SCROLL_BOTH, 
     GUI_VISIBLE+GUI_CLOSEABLE+GUI_MAXIMIZE+GUI_RESIZEABLE+GUI_MINIMIZE, 
     NULL, 
    0<sub>r</sub> NULL, 
     0, NULL, 
     &MainEventWnd, 
     NULL, 
     NULL, 
    \Omega}; 
void GUImain( void ) 
{ 
     GUIMemOpen(); 
    GUIWndInit( 300, GUI GMOUSE );
    GUISetScale(\sqrt{s}Scale);
    Child.parent = GUICreateWindow( &Parent );
```
<span id="page-21-0"></span>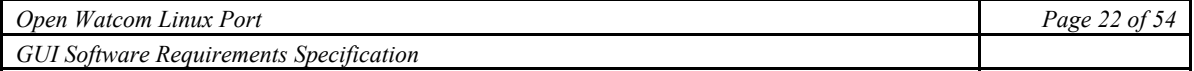

```
 GUICreateWindow( &Child );
```
# **9. Standard sample**

}

The next objective is to run a standard Watcom GUI sample program located in gui/sample/samp2.c.

Below is its listing.

```
#include <string.h> 
#include "gui.h" 
#define TRUE 1 
#define FALSE 0 
#define HEIGHT 5 
#define WIDTH 8 
static gui ord Width = 0;
#define NUM_TEXT 5 
static char Text[][NUM_TEXT] = { {("0%"}, {("25%"}, {("50%"}, {("75%"}, {("100%"}}; 
static int Strlen[NUM_TEXT] = \{ 2, 3, 3, 3, 4 \};
static GUICALLBACK GetNewFunction; 
static GUICALLBACK StatusFunction; 
static gui create info DialogWnd = {
     "Install Program: ", 
     { 20, 20, 40, 40 }, 
     GUI_NOSCROLL, 
     GUI_VISIBLE, 
     NULL, 
    0, NULL, 
    0, NULL, 
     &GetNewFunction, 
     NULL, 
    \Omega}; 
static gui_rect Rect; 
static int Row; 
static int NumEnters = 0; 
static gui colour set StatusColours[GUI_NUM_ATTRS+1] = {
    /* Fore Back */GUI BLUE, GUI WHITE, /* GUI MENU PLAIN */
    GUI_BLUE, GUI_WHITE, /* GUI_MENU_STANDOUT */<br>GUI_BLUE, GUI_WHITE, /* GUI_BACKGROUND */
                        GUI<sup>T</sup>WHITE, /* GUI<sup>T</sup>BACKGROUND
    GUI_BLUE, GUI_WHITE, /* GUI_TITLE_ACTIVE */<br>GUI_GREY, GUI_WHITE, /* GUI_TITLE_INACTIVE */
    GUI GREY, GUI WHITE, /* GUI TITLE INACTIVE */
```

```
Open Watcom Linux Port Page 23 of 54 Page 23 of 54 Page 23 of 54
GUI Software Requirements Specification
```

```
 GUI_BLUE, GUI_WHITE, /* GUI_FRAME_ACTIVE */ 
    GUI GREY, GUI WHITE, /* GUI FRAME INACTIVE */
    GUI_BRIGHT_WHITE, GUI_MAGENTA /* GUI_FIRST_UNUSED */
}; 
static gui create info StatusWnd = {
     "Percent of Installation Complete", 
     { 19, 70, 42, 20 }, 
     GUI_NOSCROLL, 
     GUI_VISIBLE | GUI_DIALOG_LOOK, 
     NULL, 
    0<sub>r</sub> NULL, 
    GUI NUM ATTRS + 1,
    &StatusColours, 
    &StatusFunction, 
    NULL, 
    \bigcap}; 
enum { 
   ctr_static, 
  ctr_edit,
  ctr_cancelbutton,
   ctr_okbutton 
}; 
static gui control info GetNew[] = {
     { GUI_STATIC, "Please enter install path:", { 4, 4, 30, 
HEIGHT }, NULL, GUI_NOSCROLL, GUI_NONE, ctr_static },<br>{ GUI EDIT, WULL, { 4, 15, 30, HEIG
                    { GUI_EDIT, NULL, { 4, 15, 30, HEIGHT }, NULL, 
GUI NOSCROLL, GUI NONE, ctr edit },
 { GUI_PUSH_BUTTON, "CANCEL", { 6, 30, WIDTH, HEIGHT }, NULL, 
GUI_NOSCROLL, GUI_NONE, ctr_cancelbutton },
    { GUI_DEFPUSH_BUTTON, "OK", { 26, 30, WIDTH, HEIGHT }, NULL, 
GUI_NOSCROLL, GUI_NONE, ctr_okbutton }
}; 
static qui colour set Colours[GUI_NUM_INIT_COLOURS] =
{ 
     { GUI_BRIGHT_WHITE, GUI_BLUE }, 
     { GUI_BRIGHT_WHITE, GUI_BLUE } 
}; 
static char * text = NULL;
static gui message return ret val = GUI RET CANCEL;
static qui window * Status = NULL;
/* 
 * GetNewFunction - call back routine for the GetNewVal dialog 
\star /
static bool GetNewFunction( gui window * gui, gui event gui ev, void * param
) 
{
```
*Open Watcom Linux Port* Page 24 of 54 *Page 24 of 54 Page 24 of 54 GUI Software Requirements Specification* 

```
 unsigned id; 
     switch( gui_ev ) { 
        case GUI INIT DIALOG :
            ret_val = GUI_RET_CANCEL;
             break; 
        case GUI_DESTROY : 
            if(\overline{S}tatus != NULL) {
                GUIDestroyWnd( Status ); 
 } 
             break; 
         case GUI_CLICKED : 
            GUI GETID( param, id );
             switch( id ) { 
                case ctr cancelbutton :
                     GUICloseDialog( gui ); 
                    ret_val = GUI_RET_CANCEL;
                    break; 
                case ctr_okbutton :
                     text = GUIGetText( gui, ctr_edit ); 
                    if( Status == NULL ) {
                        Status = GUICreateWindow( &StatusWnd );
                     } else { 
                         NumEnters ++; 
                        Rect.width = ( NumEnters * Width ) / 4;
                         if( NumEnters > 4 ) { 
                             GUICloseDialog( gui ); 
                         } else { 
                             GUIWndDirty( Status ); 
 } 
 } 
                    ret val = GUI RET OK;
                     break; 
 } 
        break; 
     } 
    return( TRUE ); 
} 
/* 
 * StatusFunction - call back routine for the status window 
  */ 
static bool StatusFunction( gui window * gui, gui event gui ev, void * param
) 
{ 
     int i; 
     int pos; 
   qui text metrics metrics;
    param = param; 
     switch( gui_ev ) { 
       case GUI INIT WINDOW :
            Row = GUIGetNumRows ( gui ) / 2;
             GUIGetTextMetrics( gui, &metrics );
```

```
 GUIGetClientRect( gui, &Rect ); 
            Rect.x = 1;Rect.y = 1;Width = Rect.width - 2 * Rect.x;
            Rect<u>.\text{width} = 0;</u>
            for( i = 0; i < NUM TEXT; i++ ) {
                 Strlen[i] *= metrics.max.x; 
 } 
             break; 
         case GUI_DESTROY : 
             break; 
         case GUI_PAINT : 
            GUIDrawRect( gui, &Rect, GUI FIRST UNUSED );
            for( i = 0; i < NUM TEXT; i++ ) {
                pos = ( i * Width / 4 ) - Strlen[i] + Rect.x;if( pos \leq (int) Rect.x) {
                     pos = Rect.x; 
 } 
                if( (i > NumEnters ) ||
                     (i == 0) & & ( NumEnters == 0 ) ) {
                      GUIDrawText( gui, &Text[i], Strlen[i], Row, pos, 
                                  GUI TITLE_ACTIVE );
                 } else { 
                      GUIDrawText( gui, &Text[i], Strlen[i], Row, pos, 
                                  GUI FIRST UNUSED );
 } 
 } 
             break; 
     } 
     return( TRUE ); 
void GUImain( void ) 
     GUIMemOpen(); 
     GUIWndInit( 250 ); 
    GUICreateDialog( &DialogWnd, NUM CONTROLS, &GetNew );
      Here is a list of functions not yet described:
      GUICreateDialog()
      GUIDestroyWnd()
```
GUIGetText()

}

{

}

GUICloseDialog()

GUIWndDirty()

GUIGetNumRows() (doesn't need to be ported)

GUIGetTextMetrics()

```
GUIGetClientRect()
```

```
GUIDrawRect()
```
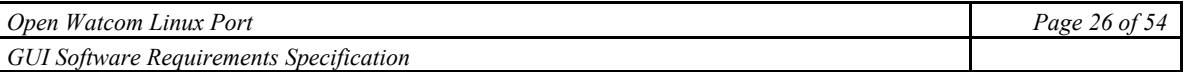

```
GUIDrawText().
```
Below is the list of subsequent function calls.

```
GUICreateDialog()
```

```
 CreateDlg()
```

```
 GUISetupWnd()
```

```
 GUIXCreateDialog()
```

```
 GUISetupStruct()
```
GUIDoCreateResDialog()

AdjustForFrame()

```
 AdjustToDialogUnits()
```

```
 ToDialogUnits()
```

```
 GUIDlgCalcLocation()
```

```
 GUISetControlStyle()
```

```
 DialogTemplate()
```

```
 AddControl()
```

```
 GUIControlInsert()
```

```
 DoneAddingControls()
```

```
 DynamicDialogBox()
```

```
 GUIDialogFunc()
```

```
 GUIFreeWindowMemory()
```

```
GUIDestroyWnd()
```

```
GUIGetText() 
 GUIGetControlClass() 
  GUIGetControlByID()
```

```
GUICloseDialog() 
  GUISendMessage()
```

```
GUIWndDirty() 
 GUIGetFront() 
 GUIGetNextWindow() 
 GUIGetParentFrameHWND()
```

```
GUIGetTextMetrics() 
  GUIGetMetrics() 
  GUIGetTheDC() 
   GUIReleaseTheDC() 
  GUISetMetrics() 
   GUIScreenToScaleR() 
   GUIConvert()
```

```
GUIGetClientRect() 
 _wpi_mapwindowpoints() 
wpi getwrectvalues()
 _wpi_getheightrect() 
 GUIClientToScaleRect() 
  GUIScreenToScaleRect() 
   GUIConvertRect()
```

```
GUIDrawRect
```

```
 DrawRect() 
 GUIGetScrollPos()
```

```
 ...
```

```
GUIDrawText() 
  GUIGetTextMetrics() 
  GUIXDrawText() 
   GUIDrawTextBitmapAttr() 
   GUIGetFore() 
   GUIGetBack() 
   GUIDrawTextBitmapRGB()
```
# ...

# **GUIXCreateDialog**

Creates a dialog with specified controls.

Instead of calling GlobalFree() here the window should be destroyed with gtk widget destroy() Some tweaking may be needed.

Time needed for porting: 1 hour.

#### <span id="page-27-0"></span>**GUIDoCreateResDialog**

Creates dialog defined in resource file.

Consider Issues section.

### **DialogTemplate**

Creates a dialog template.

There are no dialog templates in GTK. However, Open Watcom GUI Library adds controls to dialog templates, so we will create a dialog in this function.  $gtk$  window create() is needed to create a dialog.

Time needed for porting: 2 hours.

#### **AddControl**

Adds control to the specified dialog template.

There is big amount of work here. This function should create all necessary controls, and apply specified attributes for every requested control.

Depending on type of the control and attributes various GTK functions should be used.

Time needed for porting: 8 hours.

#### **DoneAddingControls**

Called when there are no more controls.

Should be empty in GTK port.

Time needed for porting: 0.5 hour.

#### **DynamicDialogBox**

Creates a dynamic dialog box.

Should do nothing in GTK port, since DialogTemplate() function created the dialog.

Time needed for porting: 0.5 hour.

#### **GUIDialogFunc**

Callback function for all dynamically created dialogs.

Should be rewritten for GTK version. The callback should correctly process resizing "resizerequest" and "close" events.

Time needed for porting: 2 hours.

#### **GUIDestroyWnd**

Destroys the given window or all windows if NULL.

In GTK port, the function should call gtk widget destroy() for the given window or for the toplevel window if NULL.

Time needed for porting: 2 hours

#### **GUIGetText**

Returns a copy of the text.

<span id="page-28-0"></span>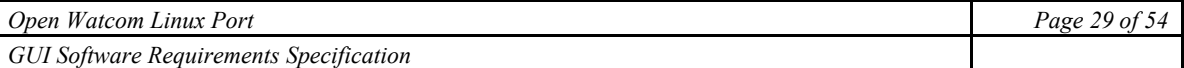

Should be greatly modified in GTK port, but it is a straightforward task. Text of almost all widgets could be retrieved via gtk\_label\_get\_label(), and gtk\_button\_get\_label(). Note that returned string will be owned by a widget and must not be modified or freed. So, it is needed to duplicate them in this function.

Selection of GtkTreeView could be accessed via qtk\_tree\_view\_get\_selection() function.

Time needed for porting: 6 hours.

#### **GUISendMessage**

Sends a message to the specified window.

g\_signal\_emit() should be used for this purpose.

Time needed for porting: 1 hour.

#### **GUIWndDirty**

Tells the user interface that interface should be repainted.

gdk window process updates () can repaint the window in GTK.

Time needed for porting: 1 hour.

#### **GUIGetMetrics**

Returns text metrics for font of the given window.

 $GUIGetDC()$  and  $GUIReleaseDC$  should not be called in  $GTK$  port. There is no need to work on so low level in GTK. FontMetrics of the given window could be retrieved in the following way:

```
PangoContext context = gtk widget get pango context(widget);
PangoFontMetrics metrics = pango context get metrics(context,
widget->style->font desk, pango context get language(context));
g_memmove(&GUItm, metrics);
pango font metrics unref(metrics);
```
Time needed for porting: 2 hours.

### **GUIGetClientRect**

Returns scaled, depending upon current scaling settings, rectangle of the given window in absolute coordinates.

Note, that client area of the window is the area of the GtkScrolledWindow widget placed in the window.

Time needed for porting: 1 hour.

#### **\_wpi\_mapwindowpoints**

Translates coordinates relative to source widget's allocation to coordinates relative to destination widget's allocations.

The similar functionality in GTK should be achieved by gtk widget translate coordinates(). Note that there is no definition similar to HWND DESKTOP in GTK. To get the needed value (root window of a given widget) gtk widget get root window() should be called for a given widget.

Time needed for porting: 2 hours.

<span id="page-29-0"></span>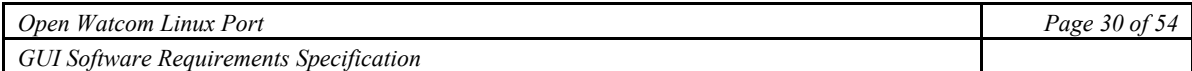

#### **\_wpi\_getwrectvalues**

Returns coordinates of the rectangle.

Should be rewritten using GdkRectangle type.

Time needed for porting: 0.5 hours.

### **\_wpi\_getheightrect**

Returns height of the given rectangle.

Should be rewritten using GdkRectangle structure.

Time needed for porting: 0.5 hours.

### **DrawRect**

Draws specified rectangle in the given window.

Should be rewritten. GTK paint functions applied to the GtkFixed widget placed in the window should be used for this purpose. This approach will allow avoiding all the sub-calls.

Time needed for porting: 4 hours.

# **GUIXDrawText**

Draws specified text in the given window.

Should be rewritten. pango layout set text() should be used for text rendering, and gtk\_paint\_layout() applied to GtkFixed widget placed in the window should be used for drawing. This approach will allow avoiding all the sub-calls.

Time needed for porting: 6 hours.

#### **Summary**

41 hours are needed for porting activity and approximately 24 more hours are required for testing and tuning. This step requires 65 hours.

# **Elaboration stage**

# **10. Common control functions**

There are a couple of common window control functions in the Open Watcom GUI Library. Below is the list of them with their sub-calls.

```
GUIAddControl() 
GUIResizeControl() 
GUIDeleteControl() 
 _wpi_destroywindow() 
 GUIControlDelete() 
  GUIDeleteCtrlWnd() 
GUIEnableControl() 
wpi enablewindow()
GUIIsControlEnabled()
```

```
wpi iswindowenabled()
GUIGetControlRect() 
GUIHideControl() 
 ShowControl() 
 wpi showwindow()
GUIShowControl() 
GUIIsControlVisible() 
 _wpi_iswindowwisible()
```
#### **GUIAddControl**

Adds a control to a window.

The function should create an appropriate control with appropriate styles and other attributes in the requested position. Already described AddControl should be used here.

Time needed for porting: 5 hours.

#### **GUIResizeControl**

Set size and location of a control (relative parent).

Instead of using \_wpi\_getdlgitem() it is needed to use GUIGetControlByID() because the last is portable.

Instead of using  $wpi$  movewindow() it is needed to use gtk fixed move() to move the specified control in the fixed widget of window where the control is located.

Time needed for porting: 1 hour.

#### **\_wpi\_destroywindow**

Destroys the given widget.

gtk widget destroy() should be called in GTK port.

Time needed for porting: 0.5 hour.

#### **GUIEnableControl**

Sets control enabled or not enabled.

Instead of using  $wpi$  movewindow() it is need to use  $qtk$  fixed move() to move the specified control in the fixed widget of window where the control is located.

Time needed for porting: 1 hour.

#### **\_wpi\_enablewindow**

Sets specified widget enabled or disabled.

gtk widget set sensitive() should be called within this function.

Time needed for porting: 0.5 hour.

#### **GUIIsControlEnabled**

Checks if control is enabled.

<span id="page-31-0"></span>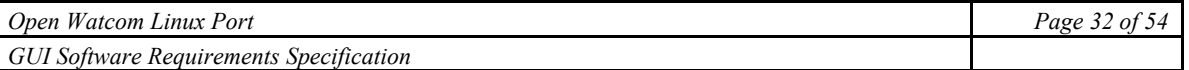

Instead of using  $wp$  movewindow() it is needed to use gtk fixed move() to move the specified control in the fixed widget of window where the control is located.

Time needed for porting: 1 hour.

#### **\_wpi\_iswindowenabled**

Checks if the given widget is enabled.

gtk widget get sensitive() should be called within this function.

Time needed for porting: 0.5 hour.

#### **GUIGetControlRect**

Gets location of a control relative to the parent.

Instead of using wpi\_movewindow() it is needed to use gtk\_fixed\_move() to move the specified control in the fixed widget of window where the control is located.

Instead of using GUIGetRelRect() it is needed to use q\_object\_get\_property() to read the coordinates of the control, and use gtk widget get size request() to get its size.

Time needed for porting: 2 hours.

#### **\_wpi\_showwindow**

Shows or hides widget depending upon the flag.

Depending upon the flag gtk widget show all() or gtk widget hide all() function should be called.

Time needed for porting: 1 hour.

#### **\_wpi\_iswindowwisible**

Checks if the widget is visible.

Property "visible" should be used to test if the widget is visible.

Time needed for porting: 1 hour.

#### **Summary**

13.5 hours are needed for porting activity and, additionally, approximately 13.5 hours are required for testing and tuning. This step requires about 27 hours.

### **11. Common text functions**

Below is the list of the common text related functions.

```
GUISetText() 
GUIClearText() 
GUISelectAll() 
GUISetEditSelect() 
GUIGetEditSelect() 
GUIDlgBuffGetText()
```
#### **GUISetText**

Sets the text of the given widget to the given text.

<span id="page-32-0"></span>Depending on the class of the given widget gtk\_entry\_set\_text() or gtk label set label() should be used.

Time needed for porting: 4 hours.

### **GUIClearText**

Clears the text.

GUISetText() should be called to perform the operation.

Time needed for porting: 0.5 hour.

### **GUISelectAll**

Selects the text within the controls GUI\_EDIT or GUI\_EDIT\_COMBOBOX.

Should call gtk editable select() applied to a valid GtkEntry widget to perform the operation.

Time needed for porting: 4 hours.

# **GUISetEditSelect**

Selects the portion of text within controls GUI\_EDIT or GUI\_EDIT\_COMBOBOX.

Should call gtk editable select() applied to valid GtkEntry widget to perform the operation.

Time needed for porting: 2 hours.

### **GUIGetEditSelect**

Finds out the portion of the text selected within GUI\_EDIT or GUI\_EDIT\_COMBOBOX.

Should call gtk\_editable\_get\_selection\_bounds() and gtk\_editable\_get\_chars() applied to valid GtkEntry widget to perform the operation.

Time needed for porting: 4 hours.

### **GUIDlgBuffGetText**

Gets text from the control into a buffer.

Additional investigation is needed in order to find out, whether the current memory allocation algorithm in Open Watcom GUI Library can be reused in the GTK port.

Time needed for porting: 1 hour.

#### **Summary**

15.5 hours are needed for porting activity and, additionally, approximately 8.5 hours are needed for testing and tuning. This step requires about 24 hours.

<span id="page-33-0"></span>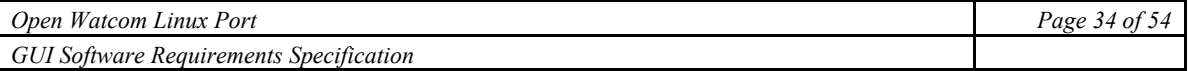

# **12. Special dialogs functions**

Below is the list of functions related to special dialogs with their sub-calls.

```
GUIDisplayMessage
GUIGetNewVal()
 GUIDlgOpen()
  DlgOpen()
   GUIGetDlgTextMetrics()
   GUITruncToPixel()
   DlgSetSize()
    GUIGetSystemMetrics()
   DlgSetCtlSizes()
   GUICreateSysModalDialog()
   GUICreateDialog()
GUIDlgPickWithRtn()
 GUIDlgOpen()
GUIDlgPick()
 GUIDlgPickWithRtn()
GUIGetFileName()
```
#### **GUIDisplayMessage**

Displays a message and gets the response. Identical functionality could be achieved by using GTK's message dialog via gtk\_message\_new().

Time needed for porting: 4 hours.

### **DlgOpen**

Calls GUICreateDilog(), formatting locations to look good on every OS.

Some effort to make the controls look similar in Linux to all other systems will be needed.

Time needed for porting: 4 hours

#### **GUIGetDlgTextMetrics**

Gets the metrics of the dialog font.

FontMetrics of the given window could be retrieved in the following way:

```
PangoContext context = gtk widget get pango context(widget);
PangoFontMetrics metrics = pango context get metrics(context,
widget->style->font desk, pango context get language(context));
g_memmove(&GUItm, metrics);
pango font metrics unref(metrics);
```
Time needed for porting: 2 hours.

#### <span id="page-34-0"></span>**GUIGetSystemMetrics**

Selects the text within GUI\_EDIT or GUI\_EDIT\_COMBOBOX.

Instead of calling wpi\_getsystemmetrics() the function should call various GTK functions to get different values.

Time needed for porting: 10 hours.

#### **DlgSetCtlSizes**

Sets sizes of controls in GUIDlgOpen.

Some effort to make the controls look similar in all systems will be needed.

Time needed for porting: 2 hours.

#### **GUIGetEditSelect**

Finds out the portion of text selected within GUI\_EDIT OF GUI\_EDIT\_COMBOBOX.

Should call gtk editable get selection bounds () and gtk editable get chars() applied to valid GtkEntry widget to perform the operation.

Time needed for porting: 4 hours.

### **GUIDlgBuffGetText**

Gets text from the control into a buffer.

Additional research should be performed in order to find out whether Open Watcom GUI Library memory allocation algorithm can be reused in the GTK port.

Time needed for porting: 1 hour.

#### **Summary**

27 hours are needed for porting activity and approximately 44 more hours are needed for testing and tuning. This step requires about 71 hour.

### **13. Scrolling functions**

```
GUIInitHScrollCol()
```
- GUIInitVScrollRow()
- GUISetHScrollCol()

```
GUISetVScrollRow()
```

```
GUIGetHScrollCol()
```

```
GUIGetVScrollRow()
```

```
GUISetHScrollRangeCols()
```

```
GUISetVScrollRangeRows()
```

```
GUIGetHScrollRangeCols()
```
GUIGetVScrollRangeRows()

```
GUIDoHScroll()
```

```
GUIDoVScroll()
```
<span id="page-35-0"></span>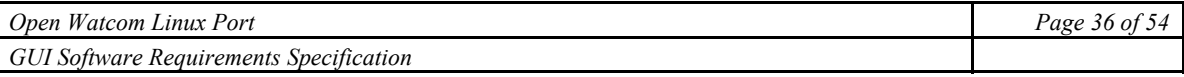

```
GUIDoHScrollClip()
```

```
GUIDoVScrollClip() 
GUIInitHScroll()
```

```
GUIInitVScroll()
```

```
GUISetHScroll()
```

```
GUISetVScroll()
```

```
GUIGetHScroll()
```
GUIGetVScroll()

```
GUISetHScrollRange()
```

```
GUISetVScrollRange()
```

```
GUIGetHScrollRange()
```

```
GUIGetVScrollRange()
```

```
GUISetHScrollThumb()
```

```
GUISetVScrollThumb()
```
# **Common guidelines**

WGL windows of the GTK port mush have GTKScroledWindow in them. This should contain GTKViewPort that contains GtkFixed.

```
Values of the scroll bars could be set and get via gtk_scrolled_window_set_hajustment(),
gtk scrolled window set vajustment(),
gtk scrolled window get hajustment() and
gtk scrolled window get vajustment () functions.
```
Since the scroll bars behavior is automatic, there is no possibility to set/get scroll bar range values. Required values could be achieved by getting width and height of the GtkFixed widget. Setting range of a scroll means resizing of the GtkFixed widget.

Page size could be obtained from size of the GtkViewPort widget.

# **Summary**

16 hours are needed for the porting activity and 16 more hours are required for for testing and tuning. This step requires about 32 hours.

# **14. Status window functions**

```
GUICreateStatusWindow()
GUICloseStatusWindow()
GUIHasStatus()
GUIDrawStatusText()
GUIClearStatusText()
GUIResizeStatusWindow()
```
# **Common guidelines**

WGL windows of the GTK port mush have GTKStatus widget in them. All these functions will interact with it.

<span id="page-36-0"></span>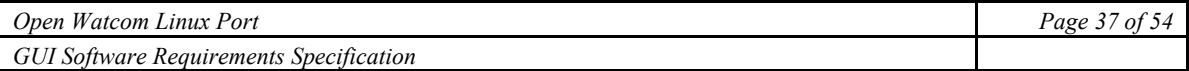

#### **GUICreateStatusWindow**

Creates a status window.

Should make the GtkStatus visible using gtk widget show().

Time needed for porting: 1 hour.

#### **GUICloseStatusWindow**

Closes the status window.

Should make the GtkStatus invisible using Gtk widget hide()

Time needed for porting: 1 hour.

#### **GUIDrawStatusText**

Draws the text to the status window.

Should use gtk status push().

Time needed for porting: 1 hour.

#### **GUIResizeStatusWindow**

Resizes the status window.

It is impossible to change X position of the GtkStatus in our layout; however it is never changed through all Open Watcom sources. In addition, it isn't necessary to change vertical size of the bar because it is done automatically. So, this function can be empty in the GTK port.

Time needed for porting: 1 hour.

#### **Summary**

4 hours are required for the porting activity and, additionally, 4 hours are required for testing and tuning. This step requires about 8 hours.

# **15. Toolbar functions**

```
GUICreateFloatToolBar()
GUICreateToolBar()
GUICloseToolBar()
GUIHasToolBar()
GUIChangeToolBar()
GUIToolBarFixed()
```
#### **Common guidelines**

WGL windows of the GTK port mush have GtkHandleBox widget which contains GtkToolbar widget in itself. All these functions will interact with it.

### **GUICreateFloatToolBar**

Does the same as GUICreateToolbar() which is described below.

### **GUICreateToolBar**

Creates a tool bar.

Should make the GtkHandleBox visible using gtk widget show()

Time needed for porting: 1 hour.

### <span id="page-37-0"></span>**GUICloseToolBar**

Closes the status window.

Should make the GtkHandleBox invisible using gtk widget hide()

Time needed for porting: 1 hour.

#### **GUIChangeToolBar**

Changes the tool bar. Makes it fixed or floating.

To make the tool bar fixed it is needed to make GtkHandleBox invisible and set parent of the GtkToobar to parent of GtkHandleBox. To reverse the operation it is needed to make the GtkHandleBox visible and set parent of the GtkToobar to the GtkHandleBox widget.

Time needed for porting: 2 hours.

#### **Summary**

4 hours are needed for porting activity and, additionally, approximately 6 more hours are needed for testing and tuning. This step requires about 10 hours.

# **16. Menu functions**

```
GUIAppendMenu()
```

```
GUIAppendMenuByOffset()
```

```
GUIInsertMenu()
```

```
GUIEnableMenuItem()
```

```
GUICheckMenuItem()
```

```
GUISetMenuText()
```

```
GUISetHintText()
```

```
GUIDeleteMenuItem()
```

```
GUIResetMenus()
```

```
GUIEnableMDIMenus()
```

```
GUICreateFloatingPopup()
```

```
GUITrackFloatingPopup()
```

```
GUIGetMenuPopupCount()
```

```
GUIAppendMenuToPopup()
```

```
GUIInsertMenuToPopup()
```
### **Common guidelines**

WGL windows of the GTK port must have GtkMenuBar widget in them. All these functions will interact with it.

### **GUIAppendMenu**

Appends a menu to the menu bar.

gtk\_menu\_shell\_append() should be used to add the menu to GtkMenuBar widget. Floating status could be adjusted via "tear-off" state of the GtkMenu.

<span id="page-38-0"></span>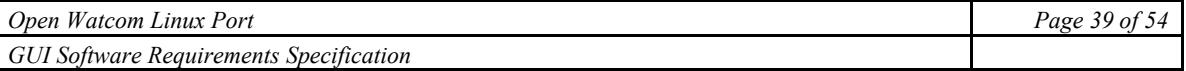

Additionally, the menu and all items should be added in global controls table via GUIControlInsert(), since GTK doesn't allow assigning ID to the menu items.

Time needed for porting: 2 hours.

#### **GUIAppendMenuByOffset**

Appends sub menu to the menu.

gtk\_menu\_shell\_append() should be used to insert the menu to GtkMenu widget.

Additionally, the menu and all items should be added in global controls table via GUIControlInsert, since GTK doesn't allow assigning ID for the menu items.

Time needed for porting: 2 hours.

#### **GUIInsertMenu**

Inserts a menu into the menu bar.

gtk\_menu\_shell\_insert() should be used to add the menu to GtkMenuBar widget. Floating status could be adjusted via tear-off state.

Additionally, the menu and all items should be added to the global controls table via GUIControlInsert(), since GTK doesn't allow to assign ID for the menu items.

Time needed for porting: 2 hours.

#### **GUIEnableMenuItem**

Enables/disables menu item.

gtk widget set sensitive() applied to the appropriate GtkMenuItem should be used in this function. The GtkMenuItem widget can be obtained via GUIGetControlByID().

Time needed for porting: 2 hours.

#### **GUIEnableMenuItem**

Checks/unchecks menu item.

gtk check menu item set active() applied to the appropriate GtkMenuItem should be used in this function. The GtkMenuItem widget can be obtained via GUIGetControlByID().

Time needed for porting: 2 hours.

#### **GUISetMenuText**

Change the text of a menu item.

gtk\_label\_set\_label() applied to GtkLabel contained in appropriate GtkMenuItem should be used in this function. The GtkMenuItem widget can be obtained via GUIGetControlByID(). The GtkLabel widget could be obtained via gtk bin get child().

Time needed for porting: 2 hours.

#### **GUISetHintText**

Sets the hint for the menu item.

gtk tooltips set tip() applied to GtkLabel contained in appropriate GtkMenuItem should be used in this function. The GtkMenuItem widget can be obtained via GUIGetControlByID(). The GtkLabel widget can be obtained via gtk bin get child().

Time needed for porting: 2 hours.

<span id="page-39-0"></span>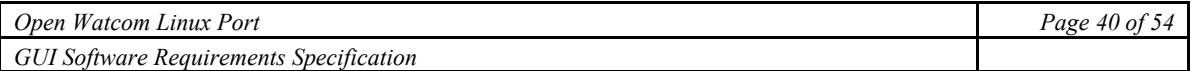

#### **GUIDeleteMenuItem**

Delete a menu item for a pull down menu.

gtk widget destroy() applied to the appropriate GtkMenuItem should be used in this function. The GtkMenuItem widget can be obtained via GUIGetControlByID().

Time needed for porting: 2 hours.

#### **GUIResetMenus**

Resets the entire menu structure for a window.

The function should destroy and create new  $G$ tkMenuBar. And, then, build and add given menu structure.

Time needed for porting: 6 hours.

#### **GUIEnableMDIMenus**

Enables/disables the MDI menus.

Since the "Window in Window" MDI model is not possible in GTK. This function should do nothing for the GTK port.

Time needed for porting: 0.5 hour.

#### **GUICreateFloatingPopup**

Creates a floating popup menu.

Should create a GtkMenu widget, and call GUITrackFloatingPopup.

Time needed for porting: 2 hours.

#### **GUITrackFloatingPopup**

Tracks a floating popup menu.

gtk\_menu\_popup() applied to the appropriate GtkMenu should be used in this function. The GtkMenu widget can be obtained via GUIGetControlByID().

Time needed for porting: 2 hours.

#### **GUIGetMenuPopupCount**

Returns number of items in the given floating popup menu.

gtk container get children() applied to the appropriate GtkMenu should be used in this function to obtain a list of the items. Then  $g$  list length() should be applied to the list to obtain a number of elements in the list. The GtkMenu widget can be obtained via GUIGetControlByID().

Time needed for porting: 2 hours.

#### **GUIAppendMenuToPopup**

Appends sub menu to the given popup menu.

GUIAppendMenu() should be called in this function to perform the operation.

Time needed for porting: 2 hours.

#### **GUIInsertMenuToPopup**

Inserts sub menu to the given popup menu.

GUIAppendMenuByOffset() should be called in this function to perform the operation.

<span id="page-40-0"></span>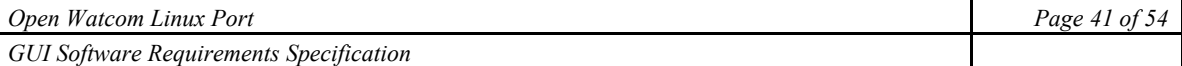

Time needed for porting: 2 hours.

#### **Summary**

32.5 hours are needed for the porting activity and, additionally, approximately 32.5 hours are required for testing and tuning. This step requires about 65 hours.

# **17. Text Handling Functions**

```
GUISetWindowText() 
GUIGetWindowTextLength() 
GUIGetWindowText() 
GUIGetRow() 
GUIGetCol() 
GUIGetStringPos() 
GUIGetExtentX() 
GUIGetExtentY() 
GUIGetControlExtentX() 
GUIGetControlExtentY() 
GUIGetTextMetrics()
```

```
GUIGetDlgTextMetrics()
```

```
GUIGetPoint()
```

```
GUIGetRow(), GUIGetCol(), GUIGetTextMetrics(), GUIGetDlgTextMetrics() and 
GUIGetPoint() does not need to be ported.
```
#### **GUISetWindowText**

Set window caption.

gtk set window title() should be used here.

Time needed for porting: 2 hours

#### **GUIGetWindowText**

Get window caption.

gtk\_get\_window\_title() should be used here.

Time needed for porting: 2 hours

#### **GUIGetWindowTextLength**

Get caption text length.

In GTK the length of a char, pointer to which is returned by gtk\_get\_window\_title() can be measured.

Time needed for porting: 2 hours

### **GUIGetExtentX**

Finds X extent of the given string in current font.

Width of the given string in specified window could be obtained in the following way.

<span id="page-41-0"></span>PangoLayout pango\_layout = gtk\_widget\_create\_layout(fixed, NULL); pango\_layout\_set\_text(pango\_layout, text, text\_len); pango\_layout\_get\_pixel size(pango layout, &width, NULL);

Where fixed is the GtkFixed widget located in the given window, text is the given text in the UTF-8 ecoding, text\_len is the length if the text, and width is variable for desired value.

Time needed for porting: 2 hours.

### **GUIGetExtentY**

Finds Y extent of the given string in current font.

Height of the given string in specified window could be obtained in the following way.

```
PangoLayout pango layout = gtk widget create layout(fixed, NULL);
pango_layout_set text(pango layout, text, text len);
pango layout get pixel size(pango layout, NULL, &height);
```
Where fixed is the GtkFixed widget located in the given window, text is the given text in the UTF-8 ecoding, text\_len is the length if the text, and height is variable for desired value.

Time needed for porting: 2 hours.

### **GUIGetControlExtentX**

Finds X extent of the given string in font of the given control.

Width of the given string in specified window could be obtained in the following way.

```
PangoLayout pango layout = gtk widget create layout (widget,
NULL);
```
pango layout set text(pango layout, text, text len);

```
pango layout get pixel size(pango layout, &width, NULL);
```
Where widget is the given widget returned by GUIGetControlByID located in the given window, text is the given text in the UTF-8 ecoding, text len is the length if the text, and width is variable for desired value.

Time needed for porting: 2 hours.

### **GUIGetControlExtentY**

Finds Y extent of the given string in font of the given control.

Height of the given string in specified window could be obtained in the following way.

```
PangoLayout pango layout = gtk widget create layout(widget,
```

```
NULL);
```
pango layout set text(pango layout, text, text len);

pango layout get pixel size(pango layout, NULL, &height);

Where widget is the given widget returned by GUIGetControlByID located in the given window, text is the given text in the UTF-8 encoding, text\_len is the length of the text, and height is variable for desired value.

Time needed for porting: 2 hours.

<span id="page-42-0"></span>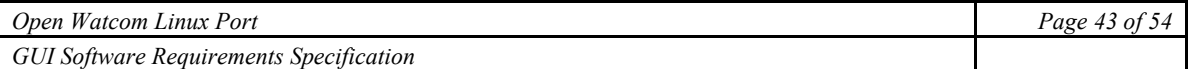

### **GUIGetStringPos**

Returns offset (in characters) of the given point if string is offset from left by given amount.

Calling of GUIGetTheDC() and DoReturn should be eliminated in this function as GTK operates at a higher level.

Time needed for porting: 1 hour.

#### **Summary**

15 hours are needed for porting activity and, additionally, approximately 15 hours are needed for testing and tuning. This step requires about 30 hours.

# **18. Drawing functions**

```
GUIFillRect() 
GUIDrawRect() 
GUIDrawLine() 
GUIFillRectRGB() 
GUIDrawRectRGB() 
GUIDrawLineRGB() 
GUIDrawText() 
GUIDrawTextPos() 
GUIDrawTextExtent() 
GUIDrawTextExtentPos() 
GUIDrawTextRGB() 
GUIDrawTextPosRGB() 
GUIDrawTextExtentRGB() 
GUIDrawTextExtentPosRGB() 
GUIDrawBar() 
GUIDrawBarGroup()
```
Since a couple of functions use other already ported functions, just a few of these functions needs modifications to make them work under GTK.

#### **GUIDrawLine and GUIDrawLineRGB**

Draw a line given a gui attr or RGB and style information.

These functions use  $DrawLine()$  function which should be rewritten using  $gtk$  paint hline(), gtk paint vline() or gtk paint polygon().

Time needed for porting: 4 hour.

#### **GUIDrawBar**

Draws the outline of a rectangle given a gui attr.

The function should use gtk\_paint\_bar() to perform the operation.

Time needed for porting: 4 hour.

<span id="page-43-0"></span>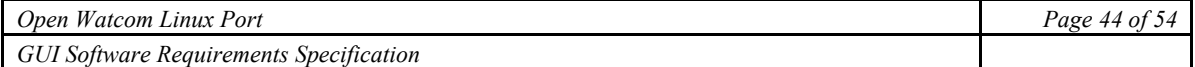

#### **Summary**

8 hours are needed for porting activity and, additionally, approximately 16 hours are needed for testing and tuning. This step requires about 24 hours.

# **19. Font handling functions**

```
GUIFontsSupported() 
GUIChangeFont() 
GUIGetFontInfo() 
GUISetFontInfo() 
GUISetSystemFont()
```
GUIGetFontFromUser()

# **GUIFontsSupported**

Returns TRUE if these font functions are supported.

All these functions except GUISetSystemFont() can be implemented. So, GUIFontsSupported() should always return TRUE.

Time needed for porting: 0.5 hours.

#### **GUIChangeFont**

Gets font choice from user and changes the font of the given window.

The function could be ported implemented with GUIGetFontFromUser() and GUISetFontInfo().

Time needed for porting: 2 hours.

#### **GUIGetFontInfo**

Gets the font information for a window.

pango font description to string() applied to a style attribute of the given window should be used to perform the operation.

Time needed for porting: 2 hours.

#### **GUISetFontInfo**

Sets the font information for a window.

The function should create PangoFontDescription via pango font description from string() function, and modify style of the given window with gtk\_widget\_modify\_style().

Time needed for porting: 3 hours.

#### **GUISetSystemFont**

Sets font to the system font (fixed or proportional).

It is impossible to implement this function in GTK. So, this function should do nothing in the GTK port.

Time needed for porting: 0.5 hours.

### **GUIGetFontFromUser**

Gets the font information from the user using a dialog.

<span id="page-44-0"></span>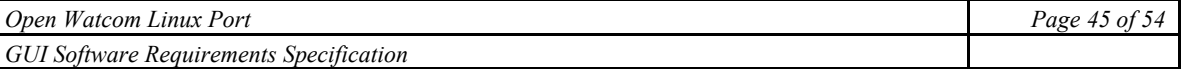

This function should be implemented using standard GtkFontSelectionDialog().

Time needed for porting: 4 hours.

#### **Summary**

12 hours are needed for porting activity and, additionally, approximately 12 hours are needed for testing and tuning. This step requires 24 hours.

# **20. Cursor functions**

GUISetMouseCursor()

GUIResetMouseCursor()

#### **GUISetMouseCursor**

Sets the type of mouse cursor.

```
This function should create an apropriate cursor with qdk cursor new(). And use
gdk window set cursor() applied to the result of gdk get default root window() to
change the cursor.
```
Time needed for porting: 2 hours.

#### **GUIResetMouseCursor**

Resets the type of mouse cursor.

This function should use gdk window set cursor() applied to the result of gdk\_get\_default\_root\_window() and pass NULL as cursor type to change the cursor to default.

Time needed for porting: 2 hours.

#### **Summary**

4 hours are needed for porting activity and 2 more hours are required for testing and tuning. This step requires about 6 hours.

# **21. Window functions**

```
GUIGetWindowColours() 
GUIControlDirty() 
GUIWndDirtyRow() 
GUIWndDirtyRect() 
GUIRefresh() 
GUIActivateNC() 
GUIBringToFront() 
GUIGetRootWindow() 
GUISetFocus() 
GUIGetFocus() 
GUIResizeWindow() 
GUIIsMinimized() 
GUIIsMaximized()
```

```
GUIRestoreWindow() 
GUIHideWindow() 
GUIShowWindow() 
GUIIsWindowVisible()
```

```
GUISetRestoredSize()
```

```
GUIGetRestoredSize()
```

```
GUISetIcon()
```

```
GUICascadeWindows()
```
# **GUIControlDirty**

Causes refresh of the given control.

```
gdk window process updates() can repaint the control obtained via GUIGetControlByID().
```
Time needed for porting: 2 hours.

# **GUIWndDirtyRow**

Causes refresh of the given row.

gdk widget queue draw area() can repaint the window region. Note that calculation of the row coordinates is needed.

Time needed for porting: 3 hours.

# **GUIWndDirtyRect**

Causes refresh of the given rect.

gdk widget queue draw area() can repaint the window region.

Time needed for porting: 3 hours.

# **GUIRefresh**

Causes refresh of the screen.

gdk window process all updates() can repaint all windows.

Time needed for porting: 2 hours.

# **GUIBringToFront**

Bring the window to the top of all others.

Gdk window show() should be used.

Time needed for porting: 2 hours.

### **GUISetFocus**

Sets input focus to a control in a dialog box or in a window.

gtk window set focus() applied to the control obtained via GUIGetControlByID() should be used here.

Time needed for porting: 2 hours.

<span id="page-46-0"></span>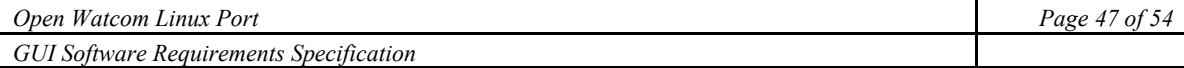

#### **GUIGetFocus**

Finds out which main window has the focus.

This function makes no sense in GTK as it is impossible to implement an MDI in GTK. When ported – it will always return supplied parameter without modification.

Time needed for porting: 0.5 hour.

#### **GUIResizeWindow**

Gives the window a new size and location.

gtk\_window\_move() should be called to move the window, and gtk widget set size request() called to set a new size.

Note, that window managers are free to ignore the moving request; most window managers ignore request for initial window positions (instead using a user-defined placement algorithm) and honor requests after the window has already been shown.

Time needed for porting: 1 hour.

### **GUIIsMinimized and GUIIsMaximized**

Returns true if window is minimized/maximized.

gdk window get state() should be used to perform the operation.

Time needed for porting: 2 hours.

#### **GUIRestoreWindow**

Restore window to pre-minimize or maximize size.

gdk window unmaximize() should be used to perform the operation.

Time needed for porting: 1 hour.

### **GUIHideWindow**

Hides the given window.

gdk window show() should be used to perform the operation.

Time needed for porting: 1 hour.

### **GUIIsWindowVisible**

Checks if the given window is visible.

gdk is window visible() should be used to perform the operation.

Time needed for porting: 1 hour.

#### **GUISetRestoredSize**

Sets a size of the given window to a restored state.

gtk\_window\_set\_size() should be used to perform the operation.

Time needed for porting: 1 hour.

#### **GUIGetRestoredSize**

Gets a size of the given window in a restored state.

gtk window get size() should be used to perform the operation.

Time needed for porting: 1 hour.

### <span id="page-47-0"></span>**GUISetIcon**

Sets an icon for the given window.

gtk window set icon() should be used to perform the operation.

Time needed for porting: 2 hours.

#### **GUICascadeWindows**

Arrange all child windows in MDI in cascade.

It is impossible to implement in GTK, so this function should just return TRUE.

Time needed for porting: 0.5 hour.

#### **Summary**

25 hours are needed for the porting activity and, additionally, approximately 30 hours are required for testing and tuning. This step requires about 55 hours.

# **22. Hot spot functions**

GUIInitHotSpots()

```
GUIGetNumHoSpots()
```
GUIGetHotSpotSize()

GUIDrawHotSpot()

#### **GUIInitHotSpots**

Sets the bitmaps associated with user defined hot spots.

The function should create an array of GtkImage objects. Some code to convert bitmaps passed in function to some acceptable format will be needed.

Time needed for porting: 8 hours.

#### **GUIDrawHotSpot**

Draws a hot spot at a given location.

The function should place the requested hot spot in the appropriate position with  $qtk$  fixed put() function.

Time needed for porting: 2 hours.

#### **Summary**

10 hours are needed for porting activity and 6 more hours are needed for testing and tuning. This step requires about 16 hours.

# **23. Information functions**

```
GUIGetKeyState() 
GUISetExtra() 
GUIGetExtra() 
GUIGetClientRect()
```
<span id="page-48-0"></span>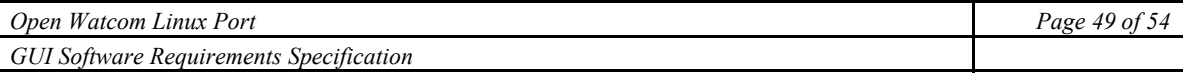

```
GUIGetPaintRect() 
GUIGetAbsRect() 
GUIGetRect() 
GUIGetScrollStyle() 
GUIGetCreateStyle() 
GUIGetMousePosn() 
GUIGetSystemMetrics() 
GUIGetMinSize() 
GUIEnumChildWindows() 
GUIEnumControls() 
GUIGetArgs()
```
#### **GUIGetKeyState**

Gets the current Shift-key state.

Since the function doesn't allow specifying which input device should be tested, it isn't clear.Shift key on which input device should be checked. However as this function is called only in event callbacks, it is possible to get the current Shift state of the input device which initiated the event via gdk keymap translate keyboard state() function.

#### **GUIGetPaintRect**

The function uses wpi qetpaintrect() which should be reimplemented for the GTK port to support GdkRectangle structure.

Time needed for porting: 2 hours.

#### **GUIGetAbsRect**

Get a window size and location in absolute user defined units.

Windows size can be obtained via gtk window get size() function and position can be obtained via gtk\_window\_get\_position function.

Time needed for porting: 2 hours.

#### **GUIGetAbsRect**

Get a window size and location relative to its parent.

The function should call GUIGetAbsRect().

Time needed for porting: 0.5 hours.

#### **GUIGetMousePosn**

Gets the mouse position (in user coordinates).

gtk widget get pointer() function should be used to obtain the location of the mouse pointer in widget coordinates. Then the coordinates should be transformed relative to a WGL scaling factor.

Time needed for porting: 2 hours.

### **GUIGetMinSize**

Returns the smallest valid size for the window.

<span id="page-49-0"></span>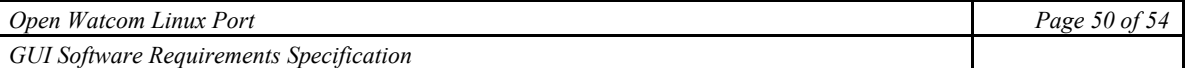

The function returns result based in MIN\_WIDTH and MIN\_HEIGHT definitions that are defined as 0. But in GTK windows may not be resized smaller that 1 by 1 pixels. So these definitions should be changed in the GTK port.

Time needed for porting: 0.5 hours.

#### **GUIEnumChildWindows**

Enumerates child windows by calling given function with the gui\_window for each.

The function should call gdk window get children(), get the child's gui window via GUIFindWindowFromHWND, and call necessary callback.

Time needed for porting: 4 hours.

#### **Summary**

11 hours are required for the porting activity and, additionally, 10 hours are required for testing and tuning. This step requires about 21 hours.

# **24. Color functions**

GUISetWindowColours()

```
GUISetWndColour()
```

```
GUIGetRGBFromUser()
```
GUIGetColourFromUser()

#### **GUIGetRGBFromUser**

Creates dialog to ask user for color, returns its RGB.

GtkColorSelection() should used for this purpose.

Time needed for porting: 4 hours.

#### **Summary**

4 hours are needed for porting activity and 2 more hours are needed for testing and tuning. This step requires about 6 hours.

# **25. Combo list/box functions**

GUIAddText()

```
GUISetListItemData() 
GUIGetListItemData() 
GUIAddTextList() 
GUIInsertText() 
GUIClearList() 
GUIDeleteItem() 
GUIGetListSize() 
GUIGetCurrSelect() 
GUISetCurrSelect() 
GUIGetListItem()
```
<span id="page-50-0"></span>GUILimitEditText()

GUIInsertMenuByID

### **GUIAddText**

Adds a text item to the list.

gtk\_list\_append\_items() function should be used to perform the operation.

Time needed for porting: 2 hours.

#### **GUISetListItemData**

Associates data with a list box item.

gtk object set user data() function should be used to perform the operation.

Time needed for porting: 1 hour.

#### **GUIGetListItemData**

Gets the data associated with a list box item.

gtk object get user data() function should be used to perform the operation.

Time needed for porting: 4 hours.

### **GUIAddTextList**

Adds a text list item to the list using a callback.

gtk list append items() function should be used to perform the operation.

Time needed for porting: 4 hours.

### **GUIInsertText**

Inserts a text item to a given location in list.

gtk list insert items() function should be used to perform the operation.

Time needed for porting: 2 hours.

#### **GUIClearList**

Removes all items from the list.

gtk list clear items() function should be used to perform the operation.

Time needed for porting: 2 hours.

#### **GUIDeleteItem**

Deletes an item from the list.

gtk\_list\_clear\_items() function should be used to perform the operation.

Time needed for porting: 2 hours.

#### **GUIGetListSize**

Returns the number of items in the list.

The number of items in the list can be obtained via g\_list\_length() applied to the result of gtk\_container\_get\_children() function.

Time needed for porting: 2 hours.

#### <span id="page-51-0"></span>**GUIGetCurrSelect**

Gets the position of the current selection.

To get the list of the selected items selection field of the GtkList should be used. Then, it is needed to compare all the elements in the list with the selected item, and find out number of the selected item.

Time needed for porting: 3 hours.

#### **GUISetCurrSelect**

Sets current selection by position.

gtk list select item() function should be used to perform the operation.

Time needed for porting: 2 hours.

#### **GUIGetListItem**

Gets the text of a list item by position.

g\_list\_nth() applied to the result of gtk\_container\_get\_children() function should be used to perform the operation.

Time needed for porting: 3 hours.

#### **GUILimitEditText**

Sets the maximum allowed length of the contents of the combo box.

gtk entry set max length() applied to entry field of the GtkCombo should be used to perform the operation.

Time needed for porting: 3 hours.

#### **GUIInsertMenuByID**

Inserts a sub menu into the menu before the item with the given ID.

The function should insert an entry in the  $G$ tkList widget using  $g$  list insert before() function.

Time needed for porting: 3 hours.

#### **Summary**

33 hours is needed for porting activity and, additionally, it is needed approximately 33 hours for testing and tuning. This step requires about 66 hours.

# **26. Radio button and check box functions**

```
GUIIsChecked()
```
GUISetChecked()

#### **GUIIsChecked**

Finds out if button is checked or not.

gtk\_toggle\_button\_get\_active() should be used to perform the operation.

Time needed for porting: 2 hours.

#### **GUISetChecked**

Sets button as checked or not.

<span id="page-52-0"></span>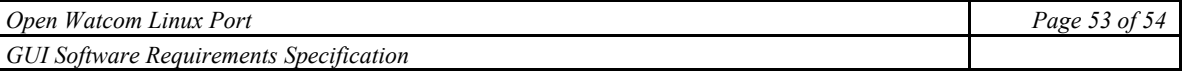

gtk toggle button set active() should be used to perform the operation.

Time needed for porting: 2 hours.

#### **Summary**

4 hours are needed for porting activity and, additionally, 6 hours are required for testing and tuning. This step requires about 10 hours.

# **27. F1 key hook functions**

GUIHookF1()

GUIUnHookF1()

#### **GUIHookF1**

Sets the hook for F1 key pressing event.

Required functionality can be achieved by using gtk key snooper install () function.

Time needed for porting: 4 hours.

### **GUIUnHookF1**

Removes the hook for F1 key pressing event.

Required functionality can be achieved by using gtk key snooper install () function.

Time needed for porting: 1 hour.

#### **Summary**

5 hours are needed for porting activity and, additionally, 4 hours are needed for testing and tuning. This step requires about 9 hours.

# **28. Other functions.**

GUISpawnStart()

GUISpawnEnd()

GUICharLen()

First two does nothing in the GUI version. The third function returns length of a specified character in a char places. In this case, this function should always return 1.

# **29. Type definitions**

Here is the basic list of definitions that need to be defined in the GTK port. The definitions of this list was determined on investigation stage, however programmer that will be porting the library will be able determine all necessary type definitions more sharply. Time required – 16 hours.

```
WPI TEXTMETRIC - PangoFontMetrics
HBRUSH -- GtkRcStyle* 
HWND -- GtkWindow* 
WM CLOSE -- "close"
WM_RESIZE -- "size-request"
WPI COLOUR -- GdkColor*
```
<span id="page-53-0"></span>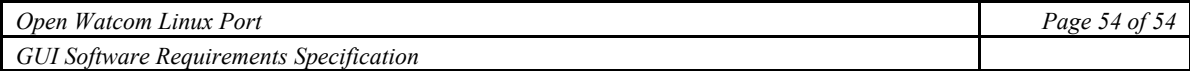

# **30. Functions that are never used in the current code**

## **GUIDropDown**

Drops down or raise dropped down list box.

### **GUIScrollCaret**

Scrolls the caret.

# **GUISetTopIndex**

Sets the index of item at the top of list.

# **GUIGetTopIndex**

Gets the index of item at the top of list.

# **GUISetHorizontalExtent**

Sets the width of the widest list box item.

# **GUIActivateNC**

Activates non client MDI window.